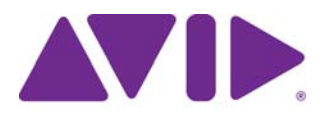

# Avid Editing Application ReadMe

### **Revision History**

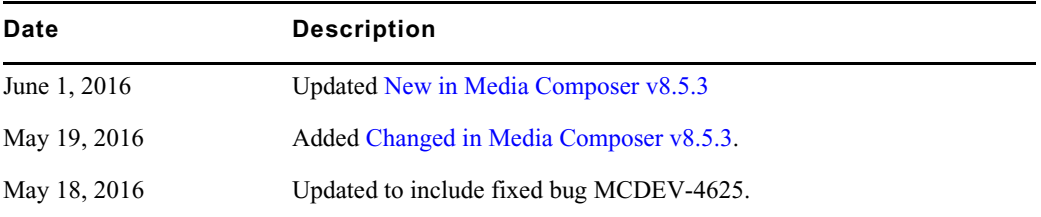

#### **Installing the Mac Editing Application**

With the Mac version of the Media Composer v8.5.3 release, you **must** use the full installer if you are updating from version 8.5.0. If you are updating from version 8.5.1 or 8.5.2, you can use the patch installer.

#### **QuickTime Note**

[Please refer to the following article that discusses questions you might have concerning](http://avid.force.com/pkb/articles/how_to/QuickTime-Support-and-Security-on-Windows)  [Windows QuickTime security issues. QuickTime Support and Security on Windows Systems](http://avid.force.com/pkb/articles/how_to/QuickTime-Support-and-Security-on-Windows).

### <span id="page-0-0"></span>**New in Media Composer v8.5.3**

The following are new with Media Composer v8.5.3:

#### **Mac OS Qualification**

Mac OS v10.11.4 has been qualified with this release.

#### **Color Adapter/LUT Support for MultiGroup Clips in Quad Display Mode**

Previously, the color modifications from source clip Color Adapter/LUTs were bypassed during MultiCam playback of a group clip. This release adds LUT support for MultiGroup Clips in Quad Display Mode. A new setting has been added to the Video Display Settings window.

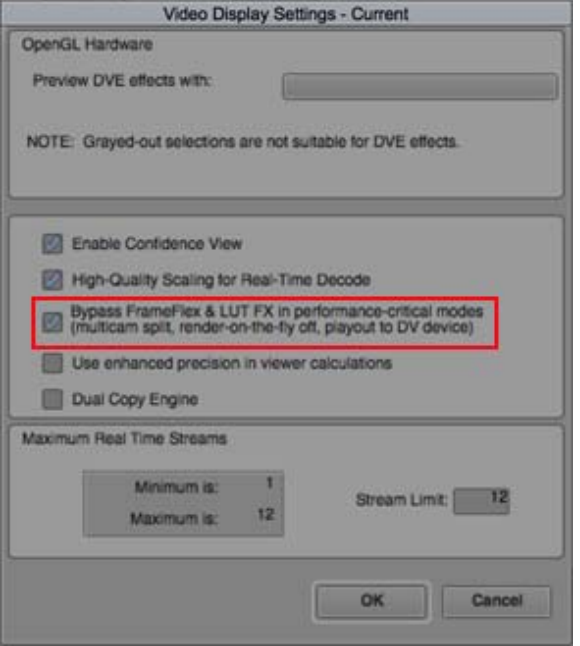

The default setting is to bypass Frame Flex and LUT effects when in performance critical modes such as MultiCam, Render-on-the-fly, or playing out to a DV device. If you want to include the FrameFlex or LUT effect during these performance critical modes, deselect this option.

#### **GPU Information**

The following messages on launch let you know if GPU acceleration is being disabled. You can safely click OK to continue launching the editing application.

#### • **GPU Driver version is not supported**

"The current GPU display driver is unsupported. Found version: XXX.XX. Unsupported versions: XXX.XY, XXX.YY. Please install a supported driver and restart. If you continue working without a supported driver, GPU accelerated effects will be disabled resulting in reduced effects performance.

#### • **GPU unsupported on current Operating System**

"Your GPU hardware will not be enabled for use by this application because of the currently installed operating system version. Current operating system version: XXX.XX. Supported operating system versions for your GPU: XXX.XY or later. Please consider updating the operating system. Until then, GPU accelerated effects will be disabled resulting in reduced effects performance."

Additional GPU information could appear in the Info tab of the Project window. If for example, your graphics card does not have the required memory (2GB), or your graphics card is not supported, the information appears in the Info tab.

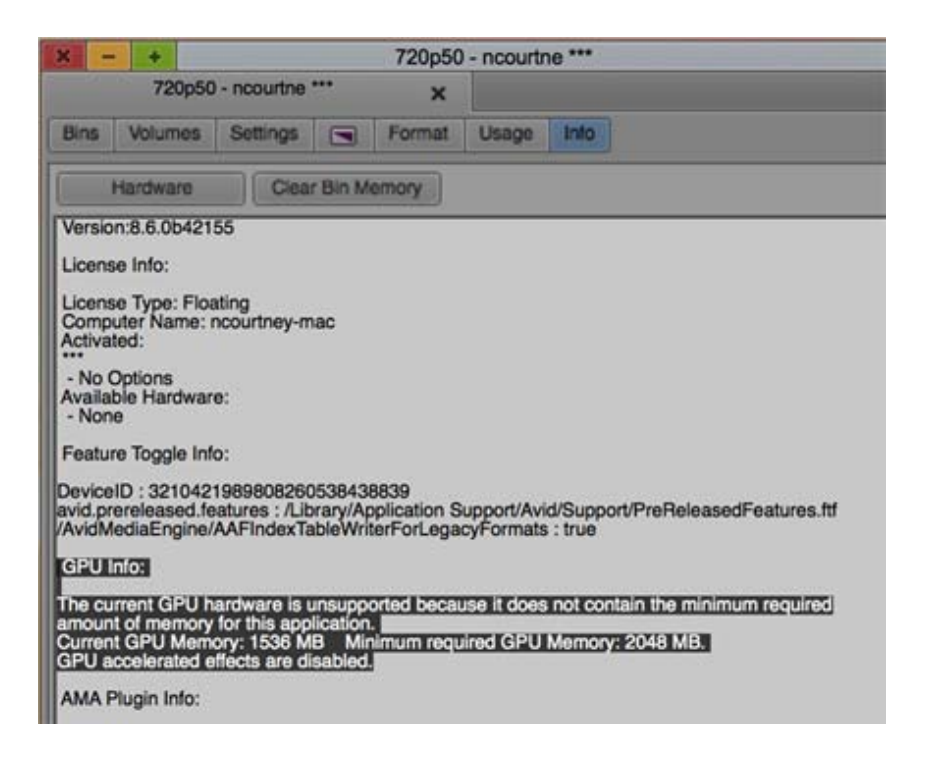

#### **Disable GPU Effects Setting**

If you are using an untested graphics card, and effects are not working properly, you can choose "Disable GPU Effects" in the Render Settings dialog box.

#### **Audio Project Settings Default**

The Audio Bit Depth default is now 24. In previous releases, the audio bit depth default was 16.

#### **Dual Copy Engine**

A new Video Display Setting option, Dual Copy Engine, enables loading data to GPU from multiple threads. This performance improvement applies to graphics cards that support Dual Copy Engine. This option is enable by default for those cards that support Dual Copy Engine. If you enable this option for cards that do not support Dual Copy Engine, you will receive the following warning message.

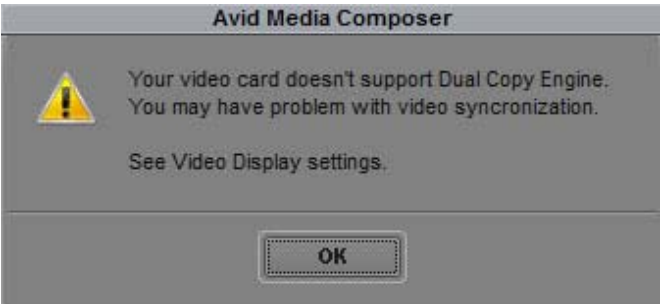

### **HDR Luminance Values Displayed in Nits**

The editing application includes two additional waveform display types. With these waveforms (Y Waveform HDR 1000 and Y Waveform HDR 10000) you can see the HDR absolute luminance values in nits.

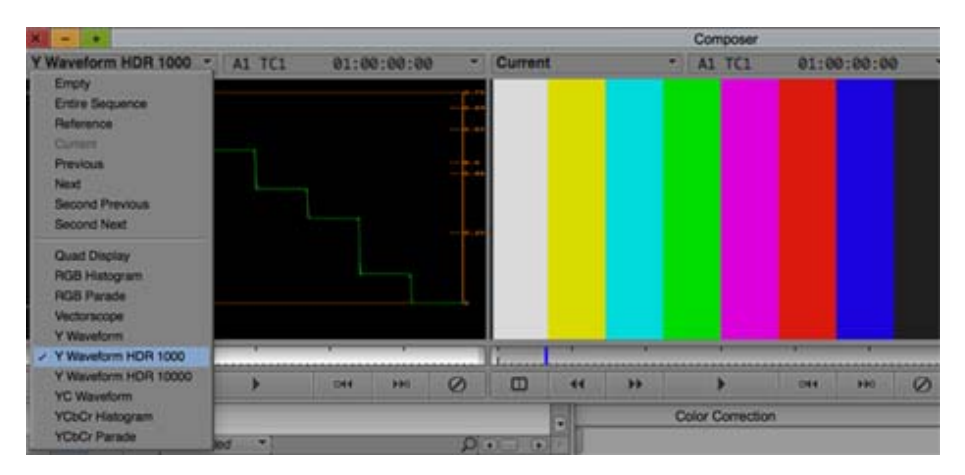

Waveform Display types to support HDR

When working in HDR projects, the traditional white point of a Rec.709 signal falls halfway on the curve once color adapters have automatically (or manually) been applied in the source settings. The dim images in the viewer will look correct on an HDR monitor.

### <span id="page-3-0"></span>**Changed in Media Composer v8.5.3**

The following has changed in Media Composer v8.5.3.

### **Removed Bin Tab in Link Settings**

The Link Settings dialog box Bin tab has been removed. Previously, you could set the application to use the active bin for the linked clips, or you could set it to automatically create a new bin for the linked clips. With this release, the active bin is the default bin for linking media.

## **Fixed in Media Composer v8.5.3**

The following have been fixed:

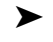

➤ **Bug Number:** MCDEV-4625. (Mac) The editing application would hang when exporting QuickTime H.264 movies. This has been fixed.

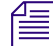

n *Some processes, such as exporting QuickTime H.264 movies, can be processor-intensive. As a result, you might experience performance issues if you are working on systems with less than 6 cores and less than 16GB RAM.*

- ➤ **Bug Number:** MCCET-1268. There were intermittent instances of the editing application crashing when closing a bin. This has been fixed.
- ➤ **Bug Number:** MCCET-1032. With the Capture Tool open, batch capturing with very long clip names resulted in a crash.
- ➤ **Bug Number:** MCCET-1195. (Windows) If you had a Internet browser window open, when accessing the Import Media Options window, the Browser window could pop up in front of the Media Composer application.
- ➤ **Bug Number:** MCCET-1217. Performing a Send to Playback from the editing application with no audio mixdown, as when Direct Out audio is selected, did not populate the Sent to Playback workgroup folder.
- ➤ **Bug Number:** MCCET-1074. Exporting an AAF mixed resolution sequence with Consolidate sometimes ignored the consolidate.
- ➤ **Bug Number:** MCCET-1198. In some instances, Media Composer created ISIS folders with "???" following the folder name and you could not quit the editing application until you deleted the folder.
- ➤ **Bug Number:** MCCET-1224. In a Media Composer | Cloud environment, after performing a remote download, the sequence may not have automatically relinked to the higher quality media which could have resulted in poor quality exports.
- ➤ **Bug Number:** MCCET-1246. In some instances, the editing application would crash if you removed an effect while in Effect Mode.
- ➤ **Bug Number:** MCCET-1282. If an adapter was added to a master clip or subclip, selecting Add Script Mark did not add a mark to the script.
- ➤ **Bug Number:** MCCET-1161. You might have received an "Exception HagridBased" error when scrubbing with J-K-L keys.
- ➤ **Bug Number:** MCCET-1039. (Mac) MultiCam playback was sluggish compared to previous releases of the editing application.
- ➤ **Bug Number:** MCCET-1265 . Imported .scc files did not display in the client monitor.
- ➤ **Bug Number:** MCCET-1251 . The editing application crashed when creating a Cut list in the List Tool.
- ➤ **Bug Number:** MCCET-1263 . You might have crashed when trimming. This might have occurred when adding frames to the head of a clip.
- ➤ **Bug Number:** MCCET-1243 . The Post Deko Plugin was not initialized properly and may have caused it to not be listed in the Effects palette.
- ➤ **Bug Number:** MCCET-1165 . In a closed network, Media Composer would take a long time to display the launch splash screen.
- ➤ **Bug Number:** MCCET-1203 . (Nitris DX) When playing back or scrubbing a sequence that contained an Alpha matte and or Real time effects, you might have received a "legend audio communications" error.
- ➤ **Bug Number:** MCCET-735. You might have received an "Assertion failed" error when adjusting the audio on multigroup clips.
- ➤ **Bug Number:** MCCET-1202. You might have received a "Segmentation Fault" error when activating an AudioSuite plugin if your target drive was set to an external drive.
- ➤ **Bug Number:** MCCET-1194. When you searched for an effect in the Effects tab of the Project Window, and then switched to another tab and then back to the Effects tab, the list of effects was reset.
- ➤ **Bug Number:** MCCET-699. Bengali fonts did not display correctly in the NRCS tool.
- ➤ **Bug Number:** MCCET-1149. After performing a partial restore on a subclip created in Media Central | UX, Media Composer did not display the subclip as online.
- ➤ **Bug Number:** MCCET-1215. In some instances, the Record monitor was only displaying one line of a Subcap effect.
- ➤ **Bug Number:** MCCET-572. The duration of a sequence might have been wrong if Multigroup clips in the sequence contained a LUT.
- ➤ **Bug Number:** MCCET-866. Copying and pasting an L-shaped edit into a new sequence might have resulted in the sequence being out of sync.
- ➤ **Bug Number:** MCCET-1036. You could not select Host-1394 in HD project types.
- ➤ **Bug Number:** MCCET-546. (Media Composer | Cloud) After performing a remote upload, the aspect ratio might have changed from 16:9 to 4:3.
- ➤ **Bug Number:** MCCET-1054. In some instances, modifying a sequence with stacked effects, did not always rerender the effects that needed to be rerendered in the sequence.
- ➤ **Bug Number:** MCCET-1169. A number of AS-02 SMPTE updates have been included with this release.

## **Limitation**

➤ **Bug Number:** MCDEV-5520. (Mac OS v10.11.x) There is no title bar on the Batch Import or Relink dialog boxes making it difficult to see which file(s) you are looking for.

### **Legal Notices**

Product specifications are subject to change without notice and do not represent a commitment on the part of Avid Technology, Inc.

The software described in this document is furnished under a license agreement. You can obtain a copy of that license by visiting Avid's Web site a[t www.avid.com](http://www.avid.com). The terms of that license are also available in the product in the same directory as the software. The software may not be reverse assembled and may be used or copied only in accordance with the terms of the license agreement. It is against the law to copy the software on any medium except as specifically allowed in the license agreement.

No part of this document may be reproduced or transmitted in any form or by any means, electronic or mechanical, including photocopying and recording, for any purpose without the express written permission of Avid Technology, Inc.

Copyright © 2016 Avid Technology, Inc. and its licensors. All rights reserved.

#### Attn. Government User(s). Restricted Rights Legend

U.S. GOVERNMENT RESTRICTED RIGHTS. This Software and its documentation are "commercial computer software" or "commercial computer software documentation." In the event that such Software or documentation is acquired by or on behalf of a unit or agency of the U.S. Government, all rights with respect to this Software and documentation are subject to the terms of the License Agreement, pursuant to FAR §12.212(a) and/or DFARS §227.7202-1(a), as applicable.

This product may be protected by one or more U.S. and non-U.S patents. Details are available at [www.avid.com/patents](http://www.avid.com/US/about-avid/legal-notices/patent-marking).

#### **Trademarks**

Avid and the Avid logo are trademarks or registered trademarks of Avid Technology, Inc. in the United States and/or other countries. See www.avid.com/US/about-avid/legal-notices/trademarks for more information on Avid's trademarks.

Adobe and Photoshop are either registered trademarks or trademarks of Adobe Systems Incorporated in the United States and/or other countries. Apple and Macintosh are trademarks of Apple Computer, Inc., registered in the U.S. and other countries. Windows is either a registered trademark or trademark of Microsoft Corporation in the United States and/or other countries. All other trademarks contained herein are the property of their respective owners.

Avid Media Composer ReadMe • Created 6/1/16